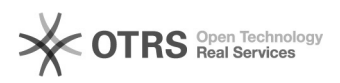

## Como abrir um chamado?

## 19/05/2024 02:37:51

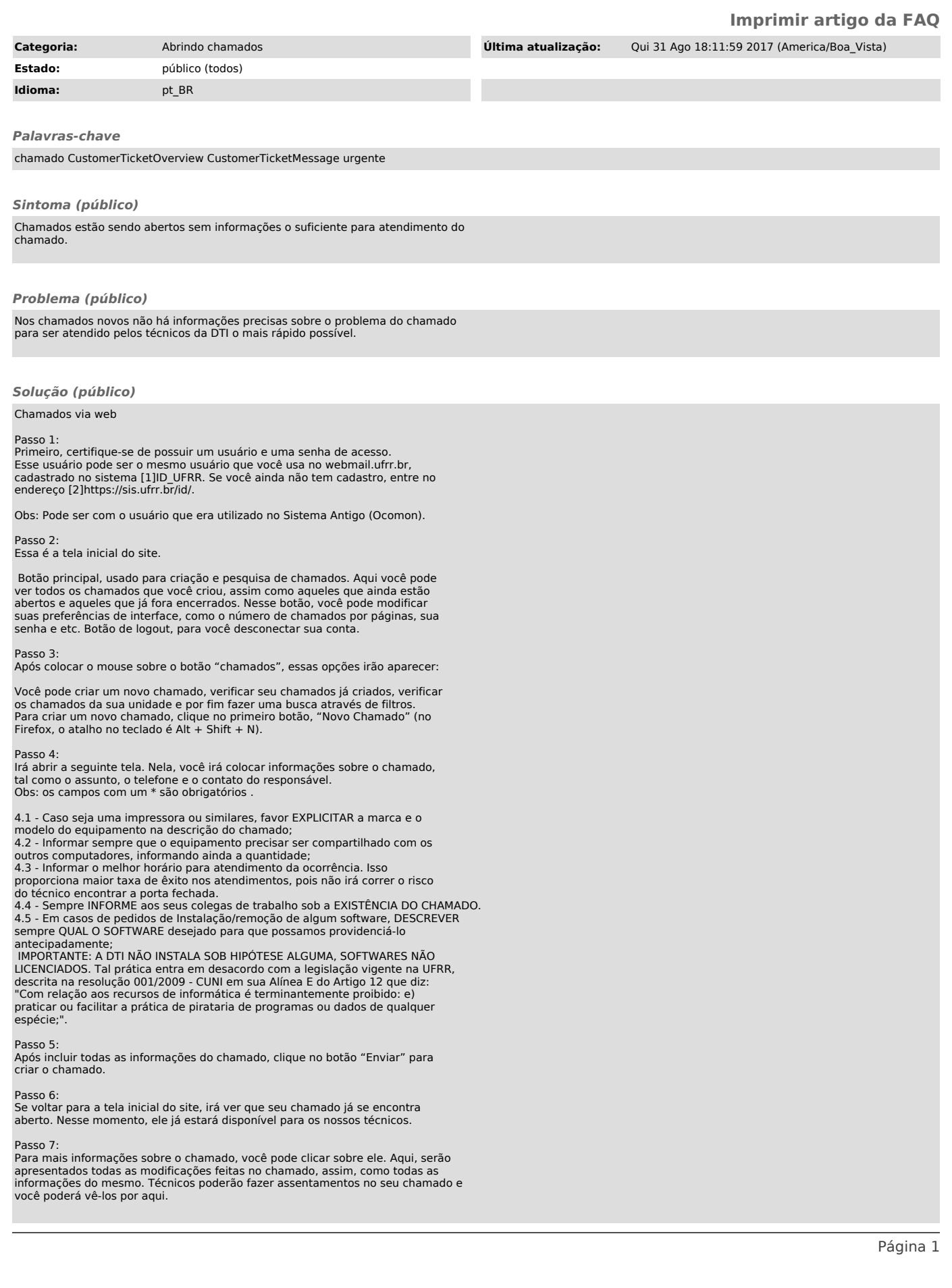

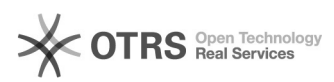

Outra coisa interessante, é que o técnico poderá tentar contato direto pelo seu chamado, como mostra a figura abaixo. Você também é livre para enviar mensagens referentes ao chamado quando quiser.

Passo 8: Assim que o chamado for encerrado, ele irá sumir da sua tela principal, mas ficará disponível na aba "Fechados".

Chamados via e-mail

Os chamados podem ser abertos enviando e-mail para chamados@dti.ufrr.br. Basta<br>enviar uma mensagem usando seu e-mail institucional criado em<br>[3]https://sis.ufrr.br/id/. Na mensagem descreva com o máximo de informações<br>sobr chamado. Aguarde o contato do técnico da DTI.

[1] https://sis.ufrr.br/id/ [2] https://sis.ufrr.br/id/ [3] https://sis.ufrr.br/id/